# FPrint-22IITK и WinPost

# **ATGN**

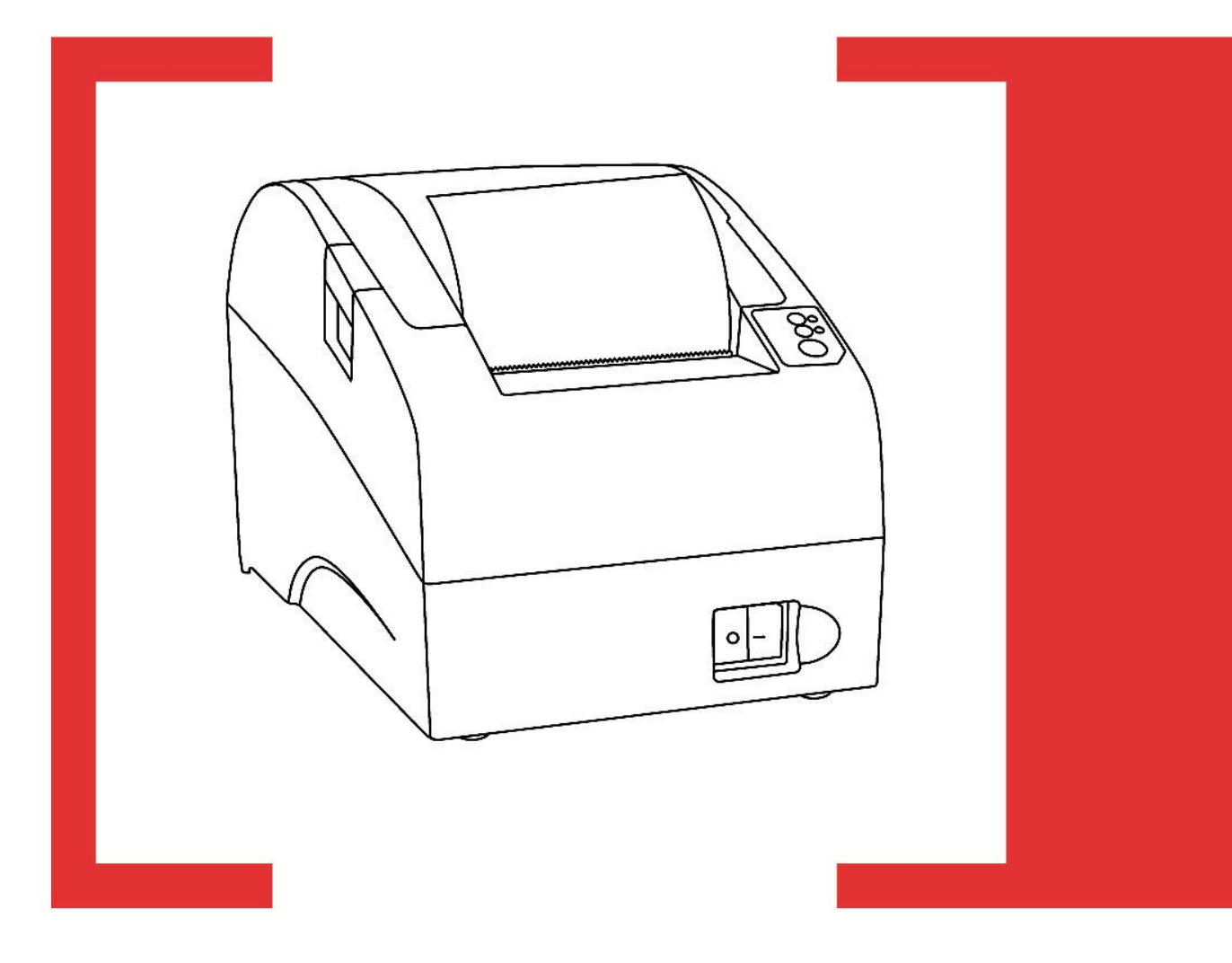

Инструкция по быстрому подключению

Инструкция по быстрому подключению к  $\operatorname{WinPost}$ 

Версия документации 1.1 от 03.02.2015.

# **Установка необходимого ПО**

#### **Драйвер ККМ**

1. Загрузите дистрибутив из центра загрузок АТОЛ (*http://www.atol.ru/support/download/*), раздел «Программное обеспечение». При этом необходимо выбрать установочный файл «*АТОЛ: Драйверы торгового оборудования.exe*» версии 8.2.2 или выше:

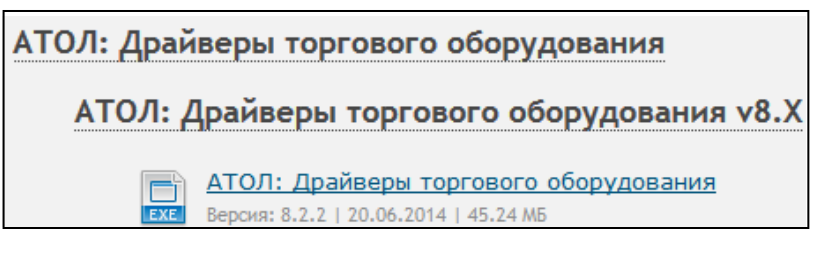

- 2. Запустите установочный файл. Выполните установку драйвера, следуя инструкциям. Рекомендуется оставить все значения по умолчанию. В случае запроса системой подтверждения установки дополнительного ПО необходимо отвечать утвердительно. При возникновении проблем или вопросов изучите подробное описание установки в руководстве пользователя (*http://www.atol.ru/link/file/590/*), раздел «Установка драйверов».
- 3. После первичной установки драйвера откроется приложение управления драйверами (в дальнейшем при необходимости данное приложение может быть запущено из меню «Пуск»: по умолчанию *Пуск -> Все программы -> АТОЛ -> Драйверы торгового оборудования v.8 -> Управление драйверами*). В окне приложения проконтролируйте, что в столбце «Режим» установлено значение «Бесплатная версия». В противном случае нужно установить указанное значение, нажав кнопку «…» в столбце «Бесплатная версия».

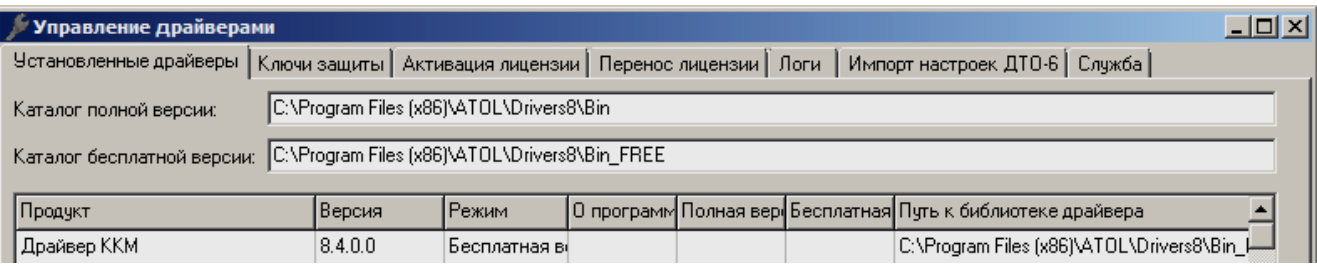

#### **Интеграционная библиотека**

Для установки интеграционной компоненты найдите в корневом каталоге программы WinPost (по умолчанию *C:\Program Files\WinPost»*) файл *Azimuth.dl* и замените его на одноимённый файл из папки *C:\Program Files\ATOL\Drivers8\Utils\Azimuth*.

## **Подключение ККМ FPrint-22ПТК к WinPost**

ККМ FPrint-22ПТК может быть подключена к ПК через COM- или USB-порт (канал обмена RS-232 или USB, соответственно). Для выбора канала обмена выполните следующие действия:

- 1. Подключите ККМ к сети с помощью блока питания из комплекта поставки.
- 2. Убедитесь в наличии чековой ленты в ККМ. В случае отсутствия чековой ленты установите рулон, как описано в документе *«Инструкция по быстрому запуску ККТ FPrint-22ПТК и ПД FPrint-22»* из комплекта поставки.
- 3. Убедитесь, что ККМ выключена. Нажмите и удерживайте кнопку промотки чековой ленты, и при нажатой кнопке включите ККМ. После четвёртого гудка отпустите кнопку промотки. ККМ войдёт в сервисный режим.
- 4. В сервисном режиме два раза нажмите на кнопку промотки (каждое нажатие сопровождается гудком). Дождитесь распечатки пунктов подменю «КАНАЛ ОБМЕНА».
- 5. Для выбора канала обмена RS-232 нажмите на кнопку промотки два раза. Для выбора канала обмена USB нажмите на кнопку промотки три раза. ККМ распечатает сообщение о выборе канала связи, промотаем 4 сантиметра чековой ленты и выйдет в меню сервисного режима.
- 6. Для выхода из сервисного режима нажмите кнопку промотки один раз.
- 7. Выключите ККМ.

Случаи подключения к WinPost через COM- и USB-порт описаны далее в соответствующих разделах.

#### <span id="page-3-0"></span>**Подключение через COM-порт**

Для подключения ККМ FPrint-22ПТК к WinPost через COM-порт:

- 1. Соедините COM-порт ККМ с исправным COM-портом ПК при помощи кабеля из комплекта поставки.
- 2. Включите ККМ.
- 3. Откройте тест драйвера ККМ (по умолчанию *Пуск -> Все программы -> АТОЛ -> Драйверы торгового оборудования v.8 -> Тесты -> Драйвер ККМ*).
- 4. Нажмите на кнопку «Настройка свойств» в правой части окна. Откроется окно:

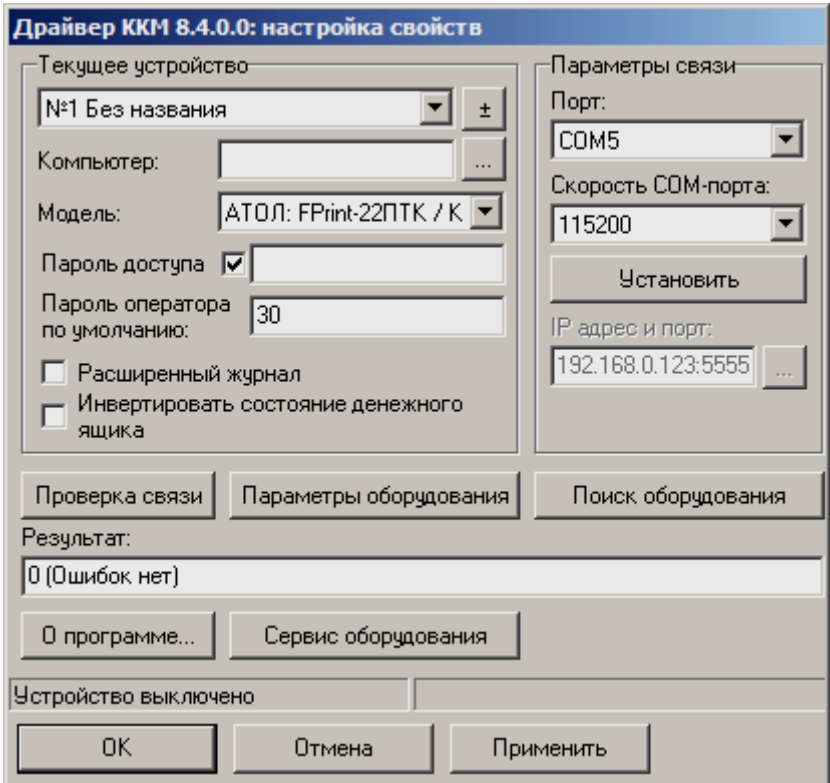

- 5. Нажмите кнопку «Поиск оборудования». Откроется окно поиска оборудования. Выберите в выпадающем списке строку «АТОЛ: FPrint-22ПТК / К / ЕНВД», нажмите кнопку «Поиск».
- 6. По окончании поиска в списке найденных устройств появится строка «АТОЛ: FPrint-22ПТК / К / ЕНВД». Запомните порт найденного устройства. Закройте окно поиска оборудования.
- 7. В окне настройки свойств установите следующие значения:

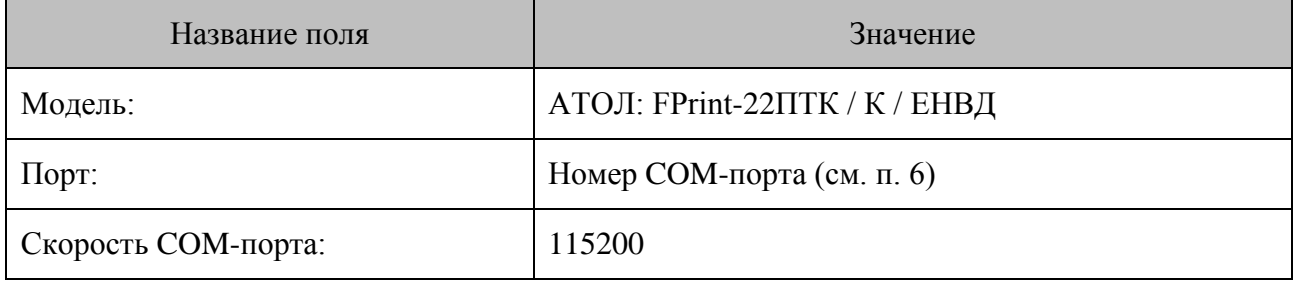

- 8. Нажмите кнопку «Установить».
- 9. Нажмите кнопку «Проверка связи». Если связь с ККМ установлена, в поле «Результат» будет выведена информация о подключённой ККМ:

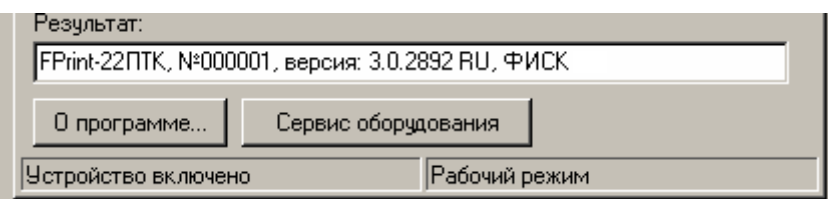

Если связь не установлена, убедитесь в правильности выполнения всех действий или обратитесь в сервисный центр.

- 10. Для дальнейшего подключения к программе WinPost необходимы заводской номер ККМ (указан в строке после «№») и номер COM-порта. Заводской номер ККМ можно также посмотреть в паспорте ККМ.
- 11. Закройте окно настройки свойств ККМ и окно теста драйвера ККМ. Настройте WinPost для работы с ККМ c указанными выше параметрами.

#### <span id="page-4-0"></span>**Подключение через USB-порт**

- 1. Соедините USB-разъём ККМ с исправным USB-разъёмом ПК при помощи кабеля из комплекта поставки.
- 2. Включите ККМ.

В панели задач отобразится сообщение:

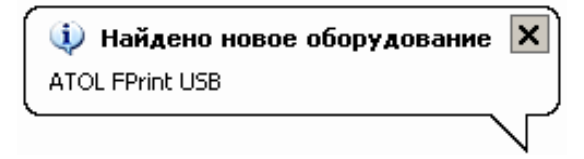

3. Если устройство не распознано автоматически, и в панели задач отображается неизвестное оборудование, необходимо установить драйвер USB.

- 3.1. Запустите диспетчер устройств. Для этого в меню «Пуск» выберите «Панель управления», в панели управления – «Система». В окне «Свойства системы» откройте вкладку «Оборудование» и нажмите кнопку «Диспетчер устройств».
- 3.2. Выберите в списке нераспознанное устройство. Жёлтый значок сигнализирует о том, что драйвер для данного устройства не установлен.
- 3.3. Щёлкните по строке с устройством правой кнопкой мыши и выберите «Установить драйвер». Выберите пункты, обведённые на рисунках:

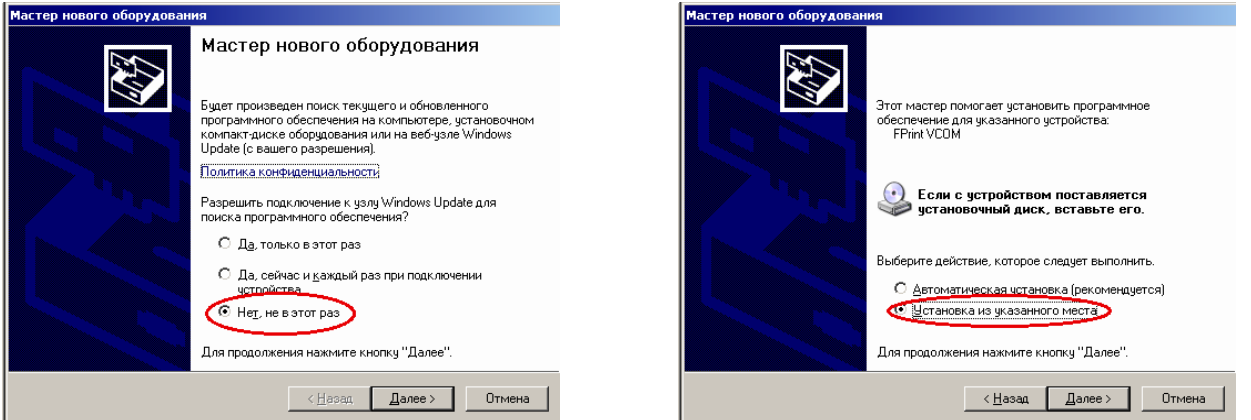

3.4. В поле адреса введите путь к драйверу USB. При установке по умолчанию драйвер находится в папке *C:\ProgramFiles\ATOL\Drivers8\USB\_Drivers\USB\_2k\_XP\_2k3\_Vista*.

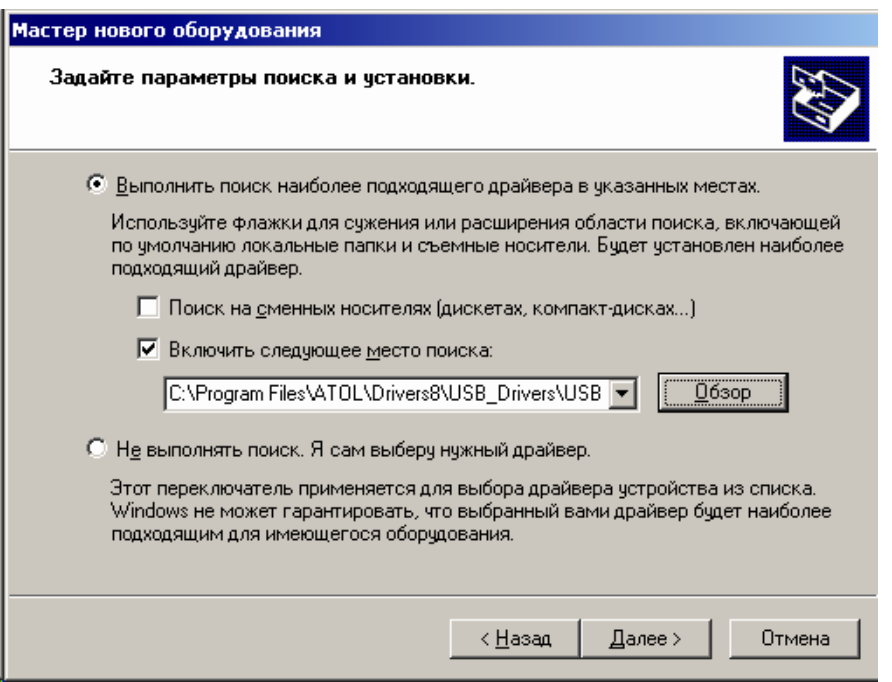

3.5. Завершите установку драйвера, следуя инструкциям Мастера нового оборудования.

- 4. Откройте тест драйвера ККМ. При установке по умолчанию доступ к тесту осуществляется через главное меню: *Пуск -> Все программы -> АТОЛ -> Драйверы торгового оборудования v.8 -> Тесты -> Драйвер ККМ*.
- 5. Нажмите на кнопку «Настройка свойств» в правой части окна. Откроется соответствующее окно:

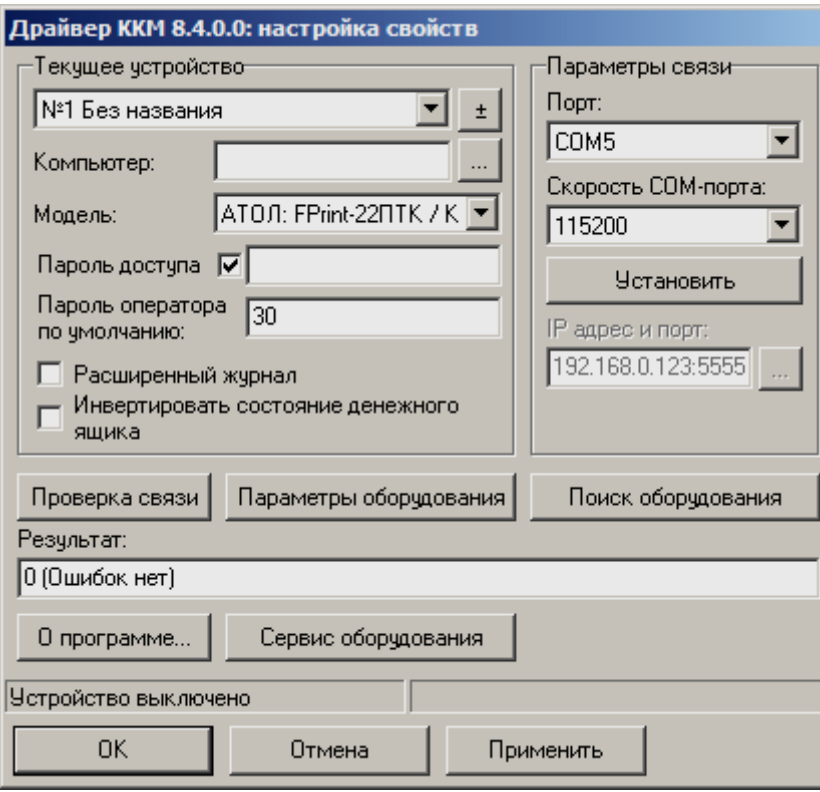

6. Установите следующие значения:

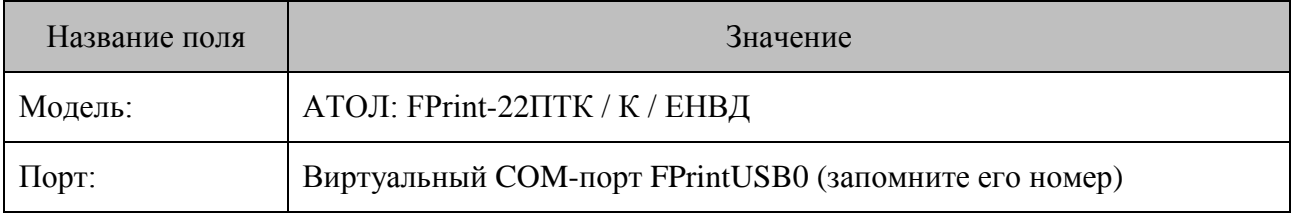

7. Нажмите кнопку «Проверка связи». Если связь с ККМ установлена, в поле «Результат» будет выведена информация о подключённой ККМ:

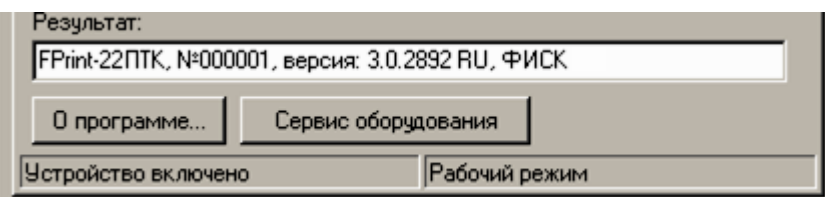

Если связь не установлена, убедитесь в правильности выполнения всех действий или обратитесь в сервисный центр.

- 8. Для дальнейшего подключения к программе WinPost необходимы заводской номер ККМ (указан в строке после символа «№») и номер COM-порта. Заводской номер ККМ можно также посмотреть в паспорте ККМ.
- 9. Закройте окно настройки свойств ККМ и окно теста драйвера ККМ.
- 10. Настройте WinPost для работы с ККМ c указанными выше параметрами.

### **Настройка печати отчетов с гашением**

В данной ККТ реализована возможность настройки печати различной информации в отчетах с гашением, как то: печать необнуляемой суммы, печать информации об общем количестве чеков за смену, печать отчета по секциям, печать контрольной ленты после Z-отчета и так далее. Чтобы установить необходимые настройки, нужно в ККМ запрограммировать Таблицу 2 Ряд 1 Поле 18, для этого нужно выполнить следующую последовательность действий:

1. Запустите тест драйвера ККМ (по умолчанию *Пуск -> Все программы -> АТОЛ -> Драйверы торгового оборудования v.8 -> Тесты -> Драйвер ККМ*). При этом откроется главное рабочее окно теста Драйвера ККМ, которое имеет вид:

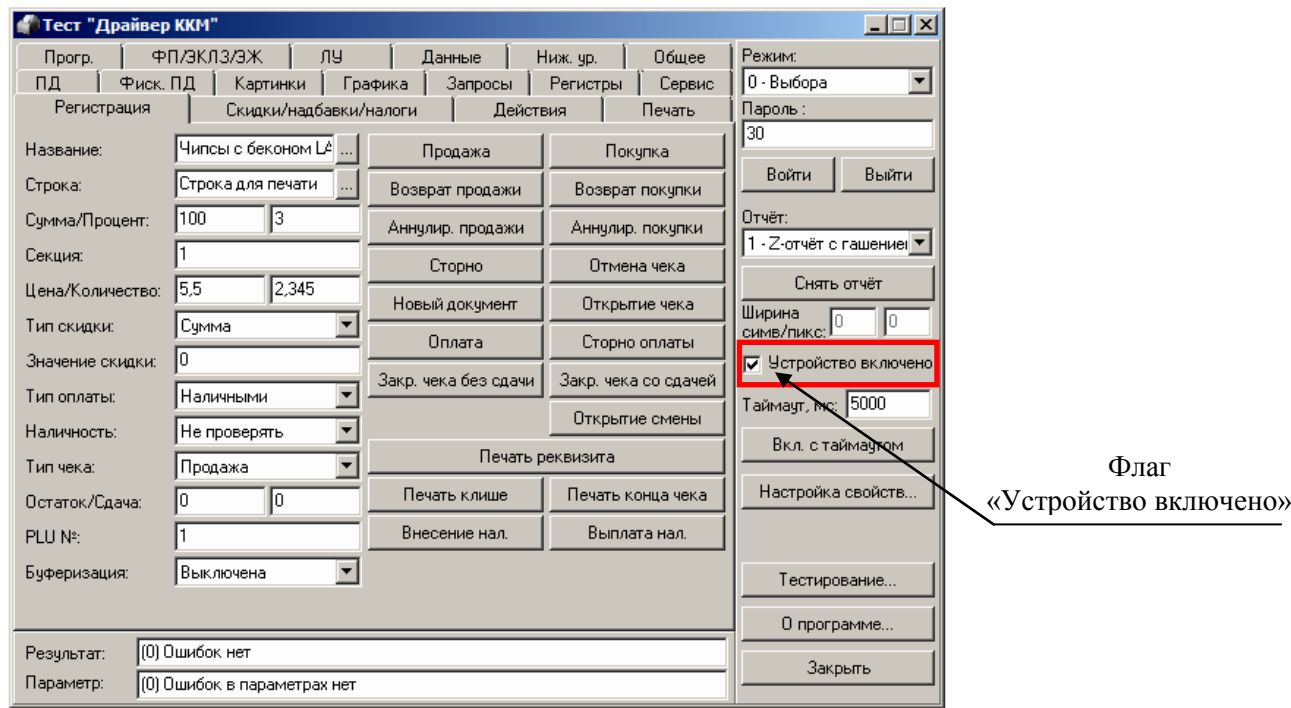

- 2. Настройте связь с ККМ через COM-порт либо через USB (о настройке связи смотрите в разделах [«Подключение через COM-порт»](#page-3-0) или [«Подключение через USB-порт»](#page-4-0) соответственно). Закройте окно настройки связи.
- 3. В правой части главного рабочего окна теста Драйвера установите флаг «Устройство включено» (смотрите рисунок выше).
- 4. Для работы в режиме программирования таблиц нужно в списке режимов указать режим Программирования, затем ввести пароль доступа к данному режиму (по умолчанию пароль «30»), нажать кнопку «Войти».
- 5. Далее перейти к вкладке «Прогр.» («Программирование»), которая имеет вид:

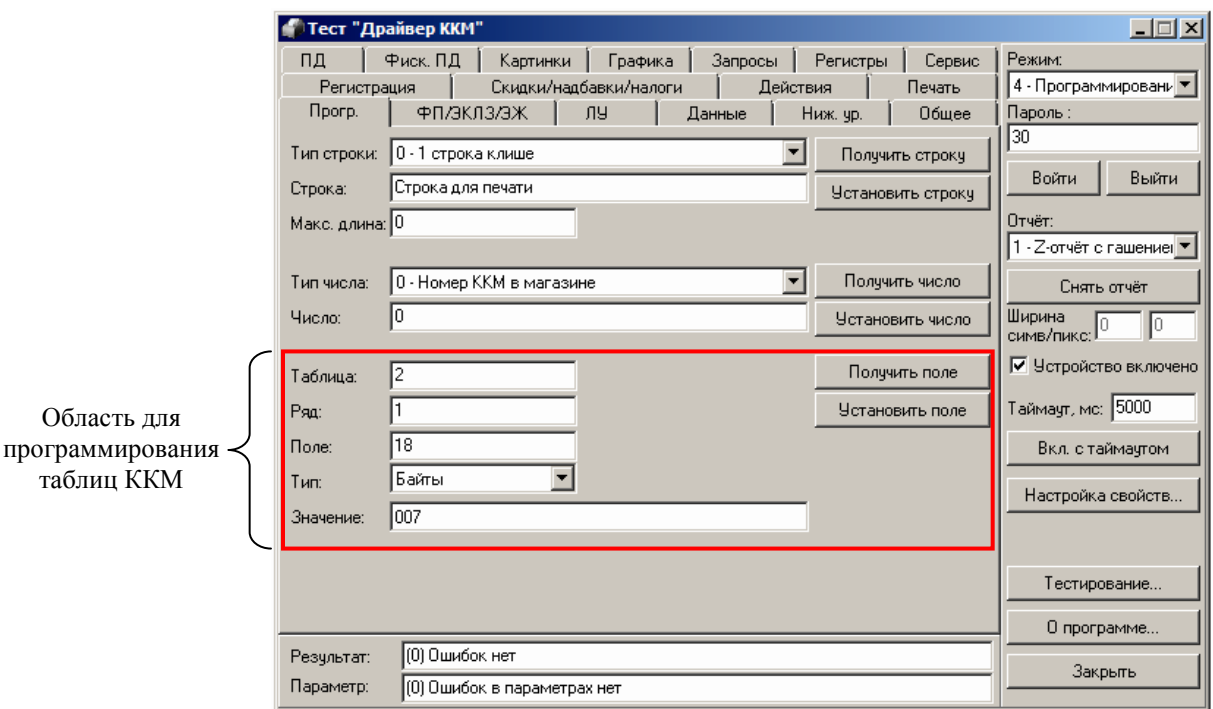

- 6. Для программирования таблиц нужно в области, указанной на рисунке выше, ввести в соответствующие поля номер Таблицы, Ряда и Поля. Для программирования печати информации в Z-отчетах нужно указать Таблицу 2 Ряд 1 Поле 18.
- 7. Далее в поле «Тип» выбрать значение «Байты».
- 8. В поле «Значение» ввести нужное значение данного поля Таблицы 2 (при производстве в данной ККМ установлено значение «007»). При вводе значения нужно учитывать, что поле должно содержать **три цифры**, при необходимости **дополнить число нулями слева**.

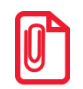

**При программировании настроечных таблиц в части печати контрольной ленты в Таблице 2 Ряд 1 Поле 18 рекомендуется устанавливать значение 165.**

Далее в таблице приведены все возможные значения Поля 18 Ряда 1 Таблицы 2 (в столбце «Значение поля» указаны возможные значения в десятичном формате, в ячейках столбцов с наименованием настроек знаки «+» и «–» указывают, включена или выключена настройка соответственно при данном десятичном значении поля:

| Значение<br>поля,<br><b>DEC</b> | Печатать<br>необнуляемую<br>сумму | Необнуляемая<br>сумма с момента<br>последней<br>перерегистрации | Производить<br>инкассацию        | Расширенный<br>Х-отчет и Z-отчет | Автоматическая печать<br>$KJI1$ перед Z-отчетом <sup>2</sup> | Печатать информацию<br>о количестве чеков<br>(общее и за смену) | Автоматическая<br>печать отчета по<br>секциям перед Z-<br>отчетом | Автоматическая<br>печать КЛ и копии<br>Z-отчета после<br>печати Z-отчета <sup>2</sup> |
|---------------------------------|-----------------------------------|-----------------------------------------------------------------|----------------------------------|----------------------------------|--------------------------------------------------------------|-----------------------------------------------------------------|-------------------------------------------------------------------|---------------------------------------------------------------------------------------|
| $\mathbf{0}$                    | $\blacksquare$                    | $\blacksquare$                                                  | $\blacksquare$                   | $\blacksquare$                   | $\sim$                                                       | $\ddot{\phantom{1}}$                                            |                                                                   | $\sim$                                                                                |
| $\mathbf{1}$                    | $+$                               | $\blacksquare$                                                  | $\blacksquare$                   | $\blacksquare$                   | $\overline{\phantom{a}}$                                     | $\blacksquare$                                                  | $\sim$                                                            | $\sim$                                                                                |
| $\overline{2}$                  | $\blacksquare$                    | $\boldsymbol{+}$                                                | $\blacksquare$                   | $\blacksquare$                   | $\overline{a}$                                               | $\blacksquare$                                                  | $\sim$                                                            | $\sim$                                                                                |
| $\mathfrak{Z}$                  | $+$                               | $+$                                                             |                                  |                                  |                                                              |                                                                 |                                                                   |                                                                                       |
| $\overline{4}$                  |                                   | $\blacksquare$                                                  | $+$                              |                                  |                                                              |                                                                 |                                                                   |                                                                                       |
| 5                               | $+$                               | $\blacksquare$                                                  | $\begin{array}{c} + \end{array}$ |                                  | $\sim$                                                       | ÷,                                                              |                                                                   |                                                                                       |
| $6\,$                           | $\overline{a}$                    | $+$                                                             | $\begin{array}{c} + \end{array}$ | $\blacksquare$                   | $\equiv$                                                     | $\overline{\phantom{a}}$                                        | $\sim$                                                            |                                                                                       |
| $\overline{7}$                  | $+$                               | $+$                                                             | $+$                              | $\blacksquare$                   | $\overline{\phantom{a}}$                                     | $\overline{\phantom{a}}$                                        | $\overline{a}$                                                    |                                                                                       |
| 8                               | $\blacksquare$                    | $\blacksquare$                                                  | $\blacksquare$                   | $+$                              | $\overline{\phantom{a}}$                                     | $\blacksquare$                                                  |                                                                   |                                                                                       |
| 9                               | $+$                               | $\blacksquare$                                                  | $\sim$                           | $+$                              | $\overline{\phantom{a}}$                                     | $\blacksquare$                                                  | $\sim$                                                            | $\sim$                                                                                |
| $10\,$                          | $\blacksquare$                    | $+$                                                             | $\sim$                           | $+$                              | $\sim$                                                       | $\blacksquare$                                                  | $\sim$                                                            | $\sim$                                                                                |
| 11                              | $+$                               | $+$                                                             | $\blacksquare$                   | $+$                              | ÷                                                            | $\overline{a}$                                                  |                                                                   | $\sim$                                                                                |
| 12                              | $\blacksquare$                    | $\blacksquare$                                                  | $+$                              | $+$                              |                                                              |                                                                 |                                                                   |                                                                                       |
| 13                              | $\pm$                             |                                                                 | $+$                              | $\boldsymbol{+}$                 |                                                              |                                                                 |                                                                   |                                                                                       |
| 14                              | $\blacksquare$                    | $+$                                                             | $+$                              | $+$                              |                                                              | ÷,                                                              |                                                                   |                                                                                       |
| 15                              | $+$                               | $\ddot{}$                                                       | $+$                              | $+$                              | $\sim$                                                       | $\sim$                                                          |                                                                   |                                                                                       |
| 16                              | $\blacksquare$                    | $\sim$                                                          | $\blacksquare$                   | $\blacksquare$                   | $\boldsymbol{+}$                                             | $\overline{\phantom{a}}$                                        |                                                                   |                                                                                       |
| 17                              | $+$                               | $\sim$                                                          | $\overline{\phantom{a}}$         | $\overline{\phantom{a}}$         | $\, +$                                                       | ÷,                                                              |                                                                   |                                                                                       |
| 18                              | $\sim$                            | $+$                                                             | $\sim$                           | $\sim$                           | $+$                                                          | ÷,                                                              |                                                                   | $\overline{a}$                                                                        |
| 19                              | $+$                               | $+$                                                             | $\sim$                           | $\blacksquare$                   | $+$                                                          | $\blacksquare$                                                  |                                                                   | $\sim$                                                                                |
| $20\,$                          |                                   |                                                                 | $+$                              |                                  | $+$                                                          |                                                                 |                                                                   |                                                                                       |
| 21                              | $+$                               |                                                                 |                                  |                                  |                                                              |                                                                 |                                                                   |                                                                                       |

-<br><sup>1</sup> – КЛ в данной ККТ – это электронный журнал, распечатанный на чековую ленту.<br><sup>2</sup> – при программировании битов 5 и 7 нужно учитывать, что при бит 5=бит 7=1, КЛ печатается перед Z-отчетом, а после Z-отчета печатается т отчета.

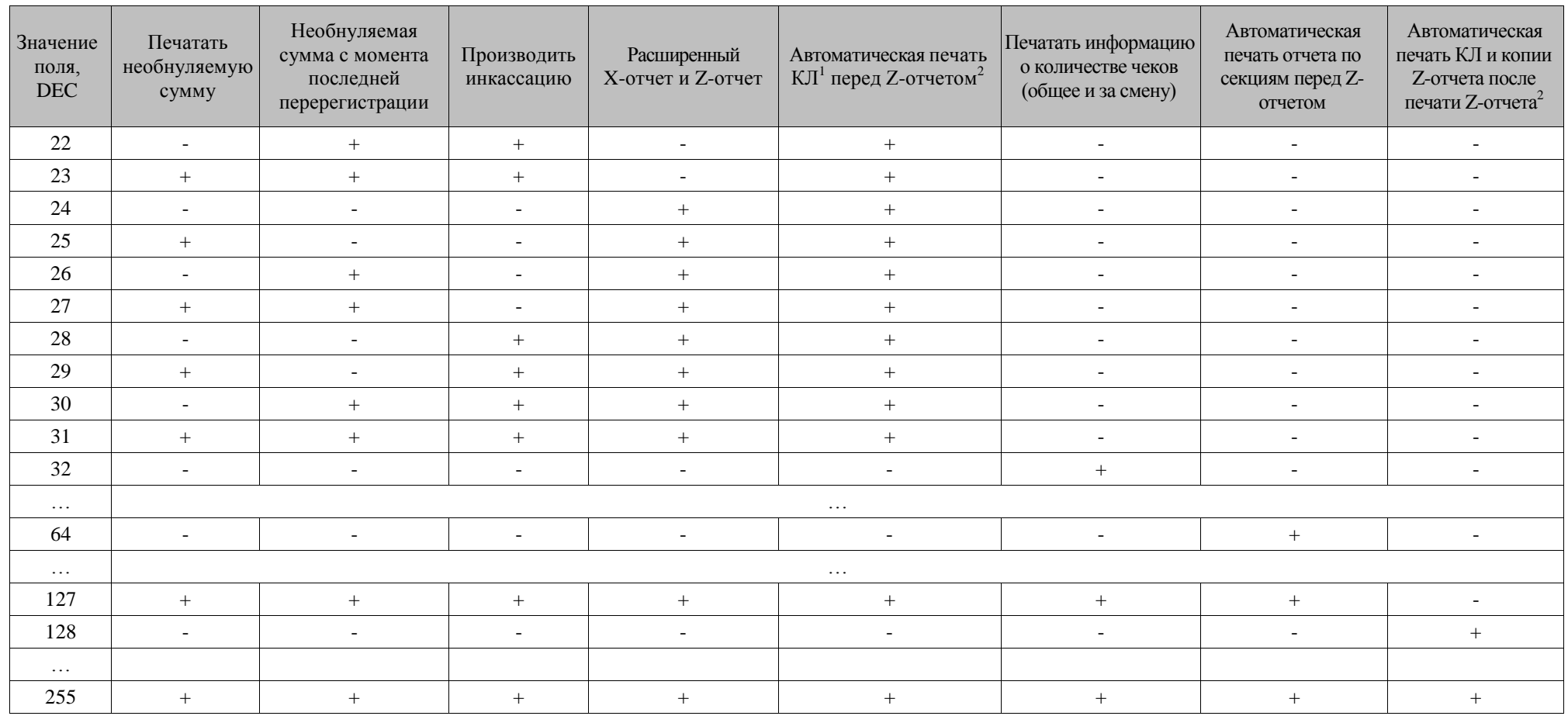

9. После программирования Таблицы 2 Ряда 1 Поля 18 нужно закрыть рабочее окно теста драйвера ККМ.

 $\overline{\phantom{0}}$ 

 $\overline{ }$ 

### **Возможные ошибки при подключении**

#### **Отсутствует связь с ККМ**

- 1. Убедитесь, что ККМ подключена к сети.
- 2. Проверьте, что ККМ подключена к ПК исправным кабелем.
- 3. Убедитесь, что ККМ включена.
- 4. Убедитесь, что выполнены действия по выбору канала обмена с ПК (раздел «Подключение ККМ FPrint-22ПТК к WinPost»).
- 5. Убедитесь, что
	- в списке «Модель» выбрана строка «АТОЛ: FPrint-22ПТК/К/ЕНВД»;
	- при подключении через COM-порт в списке «Скорость COM-порта» выбрана строка «115200»;
	- указан верный номер COM-порта.

Если все пункты выполнены, но связь с ККМ отсутствует, обратитесь в сервисный центр.

#### **ПК издаёт звуковые сигналы, связь с виртуальным COMпортом не устанавливается**

В некоторых случаях возникает проблема при подключении ККМ FPrint-22ПТК через USBпорт к ПК с дополнительными COM-портами на PCI-контроллере. Проблема заключается в создании виртуального COM-порта с используемым в системе номером. Для устранения данной проблемы:

- 1. Откройте диспетчер устройств.
- 2. В разделе «Порты (COM и LPT)» выберите виртуальный COM-порт «ATOL FPrint USB», щёлкните по строке правой кнопкой мыши и выберите пункт «Свойства».
- 3. Перейдите на вкладку «Параметры порта», нажмите кнопку «Дополнительно».
- 4. Измените номер виртуального COM-порта на неиспользуемый в системе. Нажмите «ОК».
- 5. Закройте диспетчер устройств и перезагрузите ПК.

[Для заметок]

[Для заметок]

## $+7(495)$  730-7420 www.atol.ru

Исключительные права на программное обеспечение и документацию принадлежат компании АТОЛ